# **KLIK**

# **Opgave titel**

# **(UI 09) Gennemgå kommunens ydelsesog træktyper** #84704

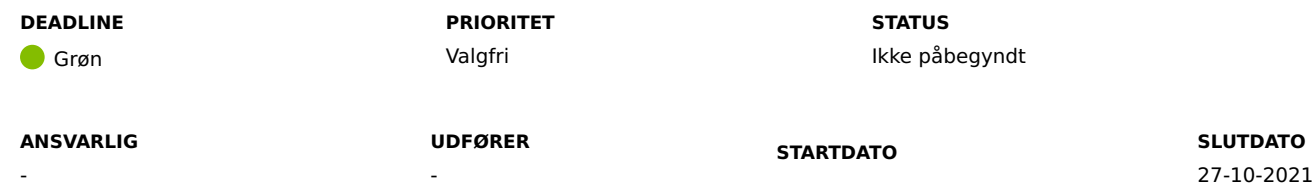

## **MÅL**

Målet er, at kommunen har gennemgået og verificeret kommunens opsætning af ydelsestyper og træktyper. På baggrund af gennemgangen og verificeringen kan kommunen have lavet ændringer i opsætningen af ydelses- og træktyper f.eks. kan dette være ændre navnet eller gyldigheden på en ydelses- eller træktype.

## **BESKRIVELSE**

OBS: Vær opmærksom på at I, i "(MI 12) Tilføj detaljering for ydelsestyper og træktyper", skal opsætte kommunale detaljeringer for jeres ydelser og træk, hvis dette ønskes i kommunen. Detaljeringen vil kun blive benyttet, hvis ydelser og træk, som I skal gennemgå i denne **opgave, er aktive og må bevilliges i systemet.**

Formålet med denne KLIK-opgave er, at kommunen gennemgår og verificerer kommunens opsætning af ydelsestyper og træktyper.

I KLIK-opgaven "(MI 01) Match ydelser og træk fra KMD SPK til ydelses- og trækarter i KP" blev alle kommunale Tillæg Fradrag (TF) fra KMD SPK matchet til en ydelsesart eller en trækart.

I denne KLIK-opgave skal I tage stilling til følgende punkter:

- Skal ydelsestypen være aktiv i KP Basis?
- Skal træktypen være aktiv i KP Basis?
- Må ydelsen/trækket bevilges i KP Basis?

Hvis I ikke løser denne KLIK-opgave, så vil opsætningen af jeres kommunes ydelses- og træktyper være baseret på, hvornår ydelsestyperne sidst har været

anvendt i forbindelse med en månedskørsel i KMD SPK. Såfremt en ydelsestype ikke har været anvendt inden for en periode på to år, vil ydelsestypen som udgangspunkt ikke være Aktiv i KP Basis.

## **METODE OG FREMGANGSMÅDE**

I skal benytte KP Basis træningsmiljøet for at løse denne KLIK-opgave.

- 1. Naviger til træningsmiljøet: https://fagsystem.training.kommunernespensionssystem.dk/
- 2. Naviger til "Ydelsestyper". Det gør I ved at klikke på fanen "Systemadministration" og derefter klikke på underfanen "Ydelsestyper".
- 3. Gennemgå listen af ydelsestyper
	- a. Tag stilling til om ydelsestypen fortsat skal eksistere i KP Basis
		- Hvis I beslutter, at ydelsestypen ikke skal eksistere i KP Basis, så skal I klikke på "Slet"
	- b. Tag stilling til om ydelsestypen må bevilges i KP Basis
		- Hvis en ydelsestype ikke må bevilges længere, men står til "ja", så skal I klikke på "Rediger" og fjerne krydset i "Må bevilges"
- 4. Naviger til Træktyper. Det gør I ved at klikke på fanen "Systemadministration", og derefter skal I klikke på "Træktyper"
- 5. Gennemgå listen af træktyper
	- a. Tag stilling til om træktypen fortsat skal eksistere i KP Basis
		- Hvis I beslutter at træktypen ikke skal eksistere i KP Basis, så skal I klikke på "Slet"
	- b. Tag stilling til om træktypen må bevilges i KP Basis
		- Hvis en træktype ikke må bevilges længere, men står til "ja", så skal I klikke på "Rediger" og fjerne krydset i "Må bevilges"

6. Herefter kan I ændre status til "Fuldført".

## **RESULTAT**

Resultatet er, at I har gennemgået og verificeret, at jeres opsætning af ydelsestyper og træktyper. På baggrund af dette kan resultatet også være, at kommunen har lavet ændringer i opsætningen af ydelses- og træktyper.

#### **INVOLVEREDE PARTER**

Sagsbehandler som skal indberette træk i KP. Ledere fra relevante områder, som skal anvende KP Basis.

# **ANBEFALET UDFØRER**

KP-systemadministrator

#### **KVALITETSKRITERIER**

**HISTORIK**

**INTERNE NOTER**

#### **FORUDSÆTNINGER**

-

# **OPGAVEN ER TÆT RELATERET TIL**

-

**PROJEKT** Kommunernes Pensionssystem (KP) **FASE** Fase 2: Forberedelse **TEMA** Ud- og indfasning **KOMMUNE** Korsbæk Kommune

## **EKSTERNE BILAG**

-

# **TILFØJEDE FILER**

Ingen vedhæftede filer

# **BESKEDER**

# **KOMBIT - Podio Automations**

# 2021-10-06 12:25:46

Kære KP-projektleder, Vi har publiceret en ny KLIK-opgave. Bemærk: I kan først påbegynde opgaven, når I har adgang til Træningsmiljøet. Med venlig hilsen, Cecilie